# **NEWSbits**

### **January: Corel Woos Members**

*WHAT'S INSIDE?* Page 2

Back to Basics Media Player 10 BlueTooth

Page 3 President's Corner

Page 4 The Deals Guy

Page 5 Printer Contest Winners

Page 6 Calendar of Events

Page 7 CCUG-PC Help Desk Kim Komano—Taxes Made Free & Easy

Page 8 February Sites of Month

> Page 9 Didya Notice Shareware Pick

Page 10 Chuckles Cartoon Fantastic Comp-Tips

Page 11 Member Classifieds CCUG-PC Online

> Page 12 Ad Spotlight Classifieds

The Newsbits is published monthly by Chalmette Computer Users' Group-PC P.O. Box 1515 Chalmette, LA 70044 *Value—\$2.00*

**J** anuary was both "cool" and "hot" when it came to a speaker presentation. Corel Corporation's Tanya Lux's second visit to Chalmette Computer Users' Group was as thorough as it gets, considering she discussed a minimum of almost a dozen of her company's pro-

grams. They included two of the company's "flagship" products, Corel WordPerfect Office Suite 12, CorelDraw Suite 12, Painter, Quattro Pro, Presentations, Rave, Knockout, and a few of the company's newlyacquired former Jasc Paintshop products.

Tanya's best attributes include her love for using her PC to draw. She appeared to be quite an accomplished digital artist when creating her design of an

ad using CorelDraw and Painter. Scribbling on a Wacom Table as her combo mouse-stylus, she immediately went to work designing her ad using brushstrokes, text, photos and clipart. She, slowed at each step to illustrate how she

# **Spring Fling Raffle** March 5 **FP731 17" LCD Flat Panel Monitor**

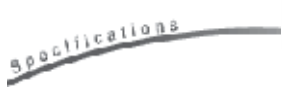

*Auto Adjustment, High Brightness, D-Sub input quality, True-Color Support*

**Beno** 

Invision this gorgeous BenQ LCD Monitor on your desktop? Sleek, super-modern styling and a 1280dpi will make any gamer, photolover or user proude to own it. Go for it! Have enough tickets to win this month? Purchase an extra 3 or 6! Tickets: 6 for \$10.00!

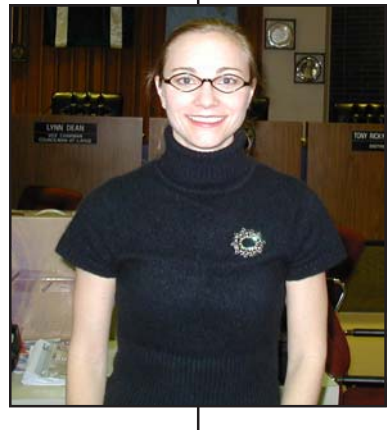

touched up, rendered and used tools to mask, cut, layer and other graphics designer techniques.

Using WordPerfect, her speech centered on the product's compatibility and affordability, and

capability. Her confidence was also exhibited during the presentation when she showed an excellent feature of WP which "mimicked" a Microsoft Word simulation for Word users. She demonstrated its ease of use, "realtime preview formatting strengths before committing to them. Much of her WordPerfect demonstration centered around comparing word processing strongpoints when matched with

Word. A number of the group's WordPerfect users were thrilled that their #1 word processing program keeps improving in a Corel

*(Corel, continues on page 9)*

# **Upcoming Presentation Computers - Building vs. Buying**

### *WITH* **Jerry Montalbano**

At a cross-road as to whether you have someone build your next computer? Buy one outright online/at the brick & mortar store? Or, just tackle it yourself? We'll help answer these questions and show you the "guts" of what makes up a powerhouse system. Jerry will help explain what goes into them, so whether you're planning or want to know how they're built, you'll be informed. *Caution: Learning is permitted here!*

# Volume 17. No. 2 No. 2 No. 2 No. 2 No. 2 No. 2 No. 2 No. 2 No. 2 No. 2 No. 2 No. 2 No. 2 No. 2 No. 2 No. 2 No. 2 No. 2 No. 2 No. 2 No. 2 No. 2 No. 2 No. 2 No. 2 No. 2 No. 2 No. 2 No. 2 No. 2 No. 2 No. 2 No. 2 No. 2 No. 2 N

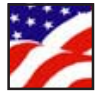

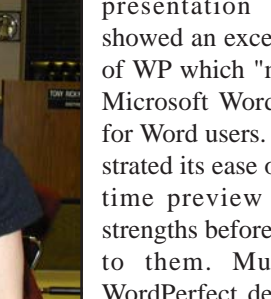

# **Windows**<br>Media Player 10

*by Chuck Guion, Editor Rockport Computer Users' Group, Inc.*

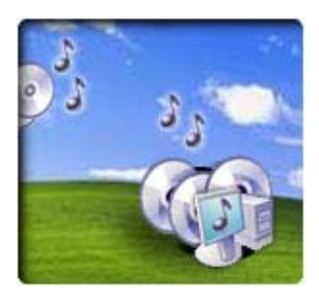

Microsoft has a new Windows Media Player 10 (WMP10) available now. Go to www.microsoft.com/ windows/windowsmedia to download it. It was designed for Windows XP. It does not have any help files, but there is an article: Using Windows Media

Player 10 on the web and you can download it at: www.microsoft.com/windows/windowsmedia/mp10/ usingplayer.aspx .

You can use WMP 10 to listen to music on CDs, MP3s, MIDI, Wave, etc. You can play CD's and DVD's (if you have a DVD drive on your computer) with the program. You can also use it to watch your home movies, film clips, etc. You can also use the Internet to find more information about a CD or DVD; i.e. the Album

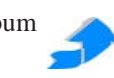

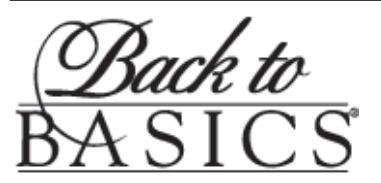

"Have you tried "Back to Basics?" "Back to Basics" is a very popular member benefit.

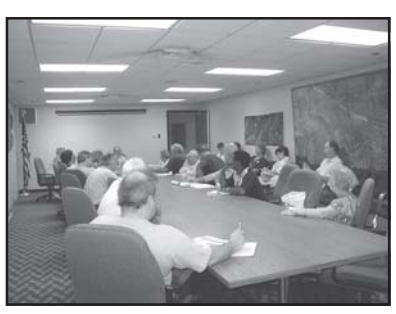

Long time board member & Member Representative Margaret Wynn as well as other members have devoted themselves to helping members & new guests with their questions and problems in a

semiprivate environment that is a quickly growing segment of our membership! *Meets from 9:30-10:20 A.M. monthly before the general meeting.*

Try it once, you'll instantly want to join the group at a low price membership of only \$25.00 per year...(Where else can you get so much information at about 2 bucks a month?) We're the "best kept secret in the whole Metro area" according to *WWLTV's Jerry Serigni of Digital Gumbo!* Don't wait—join today and enjoy *all the member benefits!* and the Artist. You can quickly Rip from a CD to your computer as well as use different Formats for doing this.

You can also burn your own CD's. Most of the music CD's that you buy have only one or two songs you really like. With WMP10 you can pick and choose your favorite songs from several CD's and put them on one Master CD. Isn't that great  $&$  it's free!

You can also organize your digital media collection. The program will even tell you where you can buy your favorite albums! All in all, I think it is a great program and it is free! About the only disadvantage is not having any help file.(www.microsoft.com/windows/windowsmedia/ mp10/default.aspx) .

### **Ask The Expert BLUETOOTH by Joe Schmitt**

**Bits & Bytes Online, Tampa Bay Computer Society**

### *What is this "Bluetooth" I keep hearing about and do I need it?*

Whenever something like a mouse or keyboard is connected to your computer,

there are protocols and standards in place so that the computer can talk to the keyboard and it operates properly. The same scenario also applies to anything that connects to a computer or other electronics

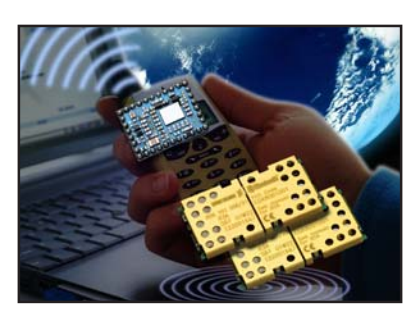

around your home. Your TV needs to know how the cable signal is formatted so that you get the sound and video. Bluetooth is a wireless protocol that allows electronics to communicate. Bluetooth goes beyond your computer to integrate electronics across a wide spectrum. Bluetooth operates on two levels. The first is that all Bluetooth devices operate on the same radio frequency and speak the same language. Secondly they all share the same procedures in exchanging data and verifying the data is received. That is sort of like being able to speak the language and know the customs so no one misunderstands.

Bluetooth a standard developed and employed by close to 1,000 different companies. This protocol would allow you to take a cell phone, get into a car with a Bluetooth radio and transfer the call to the stereo so your hands are left free.

*(Bluetooth, continues of page 5)*

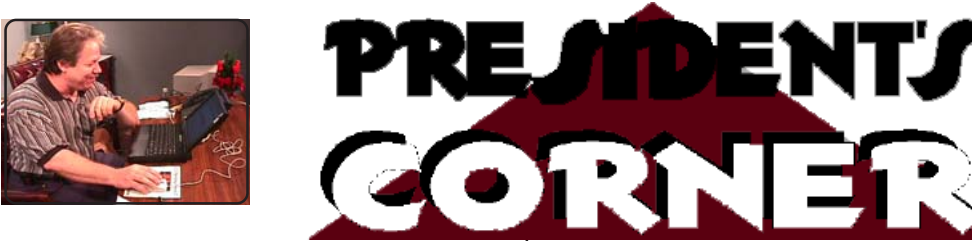

# **Hi, CCUG-PC Members!**

We're in our 14th year and a hardcopy newsletter has been a milestone in CCUG-PC's history. CCUG-PC has always been on the cutting edge of computer technology and we have never looked back.

Now, we've taken it one step beyond as we look at how we can continue beyond any possibility of dues increases and yet, keep our newsletter intact for information dispensed to the membership. It's called Adobe Acrobat technology and you've been using it for years.

Our Newsbits Newsletter has been published online for the past 7 years. (www.ccugpc.org/ newsbits/newsbits.htm). It's colorful and convenient and can save us nearly \$3000 a year to cover any future treasury insufficiencies toward expensive needed items. The board, with the help of Sue Wessing, has issued a needed proclamation that helps explain the dilemma. So, as most of you have received it, it's now in official form in Newsbits. It was a necessary change and we certainly should welcome the beautiful PDF version which will be delivered to your PC each month!

### **To our members:**

CCUG-PC will no longer publish a printed edition of our Newsbits newsletter after the January, 2005 issue. Funds have diminished and costs have escalated. CCUG-PC will continue to make the Newsbits available online in

*Adobe .PDF format,* which is standard on the Internet. Back issues will continue to be available on-line.

The Internet has changed so much of the way we all do business. Many organizations and businesses are going to the electronic format for publishing. You will be able to open, read and download a full color version of Newsbits. Jerry Montalbano works very hard to produce this award-winning newsletter, please continue to read and submit articles for it. The electronic format is much faster and eliminates hand delivery and pickup of the newsletter. Our postcard has also gone electronic. This will free up our board members to work on presentations for the group.

The money saved (which is considerable) will be used to purchase prizes for the membership. Many software manufacturers are cutting back on speakers and awards that we count on for you the membership. Everything changes, and many times it is for the better. CCUG-PC wants to continue to offer you cutting edge technology, user group support, and prizes. We encourage members to donate used , unused and new items for auction; however we'd appreciate the items being still currently-used technology. Sincerely,

Jerry Montalbano \*\*CCUG-PC Board of Directors\*\* Sue Wessing & the

### *NEWSBITS* Newsletter is published monthly by CCUG-PC. Articles for publication **ARTICLE CONTRIBUTIONS**

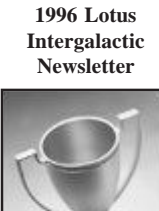

**CCUG-PC**

*must* be submitted, typewritten and on disk to our newsletter staff by the **15th** of the month for publication. We welcome all articles of computing interest and we reserve the right to edit when appropriate. **SHARE YOUR EXPERIENCES WITH US**. If you have a tip or technique with a software program (or hardware), please enlighten us. All computer related articles are welcomed. Please submit your contributions to us in a file of any disk format or upload to **jerryccug@cox.net** for our N**ewsbits Newsletter** Staff. CCUG-PC would love to hear from you! Submissions from our members, or reprints from other publications are welcomed, but do not necessarily represent the opinions of the Board of Directors nor the membership. Reprints are granted when credit is given to the author. Submissions of any content, articles or materials become property of CCUG-PC for sole use and publication.

### **CCUG-PC Board Members President/COB**

Jerry Montalbano 279-2761 e-mail: Jerryccug@cox.net

### **Vice-President**

Sue Wessing 279-1610 e-mail: Suewessing@cox.net

### **Secretary**

Laura Brunies 271-2346 e-mail: fluffylb@aol.com

### **Treasurer**

Harry Cancienne 277-3891 e-mail: : harrycan@cox.net

### **Membership Secretary**

Margaret Wynn 242-3993 e-mail: melody43@bellsouth.net

**Program Coordinator** Sheila McElroy 277-0953 email: samce@cox.net

**Member Representative** Bob Faucheux 887-4341 e-mail: Bobfa@juno.com

**Committees & Helpers Information/Membership-**Sue Wessing & Carolyn Wagner **50/50 Table** - Staff **Raffles/Badges** - Sheila McElroy **Setups** - Buster Matthews **Parliamentarian/ Sargeant-at-Arms-**Virginia & Curtis McElroy

**Newsbits Newsletter Staff Chief Editor** Jerry Montalbano

**Assistant Editors, Graphics, Columnist & Circulations** Elaine Pitre Sue Wessing, Judy Favalora

**CCUG-PC CONTACTS**

*Phone:* (504)-279-2761 *E-mail:* jerryccug@cox.net *Web Page Address:*

**http://www.ccugpc.org WebMeister**—Jerry Montalbano

### **NOTICE!!**

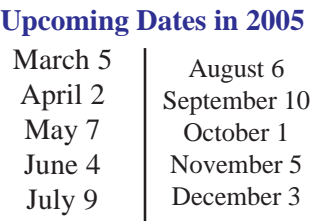

3 CCUG-PC Newsbits, February, 2005

# **FROM THE DEALS GUY**

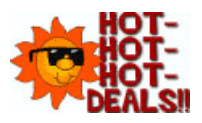

*by Bob Click,* **Greater Orlando Computer User Group**

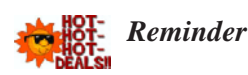

Don't forget about the Alpha 5 ver.6 special offer that is still good this month. The discount is great and you can order at [brett@alphasoftware.com]. You get it for just \$179.00 as compared to MSRP \$349.00.

### *Below Are More Announcements Offering Discounts For User Group Members*

### *AdWords Clever Wizard*

"Our company, CleverStat, would like to announce the release of AdWords Clever Wizard 1.4 for

Windows 98/ME/NT/2000/XP. (Author's note: they included a press release, but because it was lengthy, I did not include it so check the URL) "Note, all users group members will have a 20% discount if purchasing AdWords Clever Wizard 1.4. In order to get the benefit of discount they need to type the following coupon code while ordering: TFBH-R4NT-IHNG."

This one was a bit hard for me to understand so I am passing it on to you with the URL to read up on it. [http:// www.cleverstat.com/adwords-analyzer-software.htm].

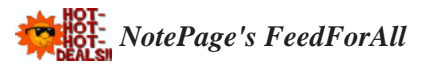

"To celebrate the launch of FeedForAll, NotePage's new RSS feed creation software, NotePage has created a User Group Power Point Presentation that explains RSS and how it can be used. RSS is becoming increasingly popular and is a hot topic in many user groups. NotePage, Inc. would be interested in making this Power Point presentation available to you, along with FeedForAll discount coupons for your members. The Power Point presentation can be downloaded from: [http://www.feedforall.com/rss.ppt]"

To read about this product, go to [http://www.feedforall.com].

# *Announcement of Flash File Recovery 1.3*

Below is an announcement I received that includes a discount for user group members.

"Our company, PANTERASoft, would like to announce the release of Flash File Recovery 1.2 for Windows 95/98/ME/ 2000/XP. We'd like to offer your members and subscribers a 15% discount off the regular price. (Author's note: They included a press release, but I didn't include it. Check their Web site) "Flash Fire Recovery is probably Net's oldest and most powerful flash recovery software created specially for digital cameras. The program brings back deleted images and salvages pictures from damaged or corrupted digital media, including the camera's built-in memory. It works with virtually all media types, including SmartMedia, CompactFlash, Memory Stick, MicroDrive, xD Picture Card Flash Card, PC Card, Multimedia Card, and SD Card. While this program does not recover mp3 files, it does recover image files like JPEG, TIFF and such, as well as RAW image files - Canon CRW, Nikon NEF, Kodak DCR, among others. Video files - AVI, MOV, MPG/MPEG are supported as well.

"Flash File Recovery is available at [www.panterasoft.com] for free evaluation. Registering the program is \$49.50 US Dollars per copy. Product Page: [http:// www.panterasoft.com/file-recovery/index.html]"

I didn't see any code or downloading process in the announcement for getting the discount so I don't know how that works.

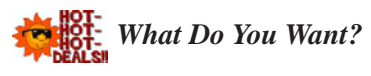

Joe Bendersky of Computer Club of Palm Shores periodically writes a favorite Web site column and this one took my eye. [http://www.savvysenior.org] It is said that this site offers everything for seniors including 3000 free goodies.

That's it for this month. Meet me here again next month if your editor permits. This column is written to make user group members aware of special offers or freebies I have found or arranged, and my comments should not be interpreted to encourage, or discourage, the purchase of any products, no matter how enthused I might sound.

Bob (The Cheapskate) *Click!!!!*

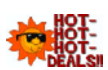

### **New 2005 CCUG-PC Officers ("..the Dynamic 7")**

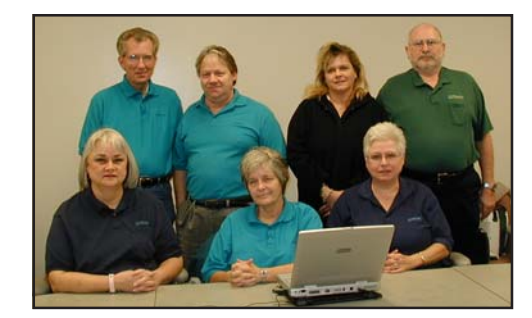

Looks like 2004's BOD? Nope, it's 2005 and most positions are swapped this year. Seated from left are: Laura Brunies, Secretary; Margaret Wynn, Membership Sec., Sue Wessing, Vice-President; Standing. (Left) are Bob Faucheux, Member Rep.; Jerry Montalbano, President/Founder; Sheila McElroy, Programs Co-Ordinator; and Harry Cancienne, Treasurer. (Not pictured are the membership & the Creator, who helped make all this possible for 2005!). <smile>.

### **Printer Contest Winners**

You must admit, the statement; "There is always something going on at CCUG-PC" is alive and well. And that is made true by the members that never fail to get involved with the activities and functions CCUG-PC has to offer.

Were you there to participate in the printer contest this meeting? Well, if you weren't you missed out on participateing and seeing some of the fine entries submitted . I'm always surprised by the quality of the entries and amazed at the different areas printers can be put to use that I have not had the chance to ventured into. The entries on paper were impressive enough, but not long ago, not many would have thought that a printer would be able to put a picture on canvas or work with material.

All of the entries were quit impressive and it showed in the voting tally. All entries received votes and there was not a large difference between the winners and the other competing entries, which only goes to prove, anyone can win with any entry at anytime.

And now for the winners. In the Black and White catagory Hazel Maniscalco.

The Color catagory winner was Bob Faucheux. Photo Quality was won by Carolyn Wagner. Mixed Media was won by Beth Montreuil with Judy Favaloria receiving Honorable Mention.

Congratulations to the winners they truly earned and deserve their awards.

And many thanks to the members submitting entries. By everyone participating we all benefit by learning of other uses for our printers and getting a chance to see and appreciate the effort other members put in when using their computers.

For their behind the scene assistance in putting the Printer Contest together thanks go out to Judy Favalora, Sue Wessing, Shelia McElroy, Harry Cancienne, and Jerry Montalbano.

Don't forget to start getting ready for the next Printer Contest; now, because when you participate we are all winners!

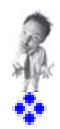

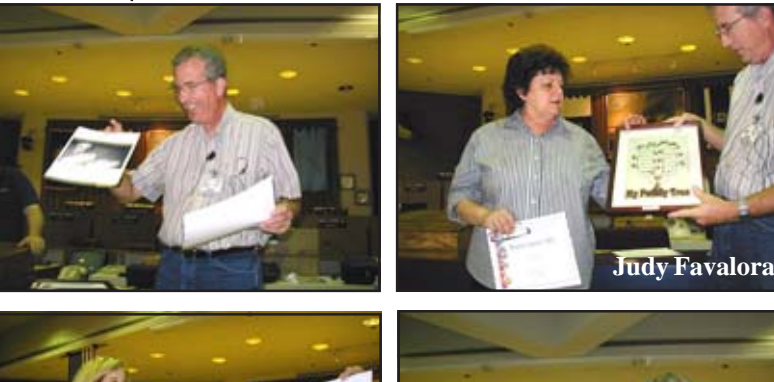

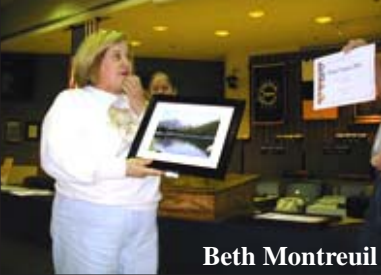

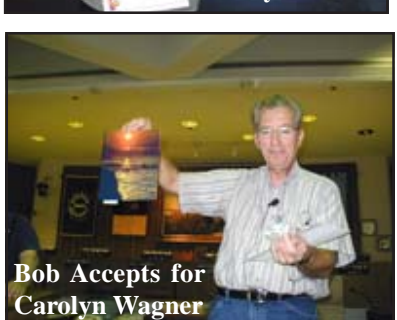

# **Printer Contest Entries**

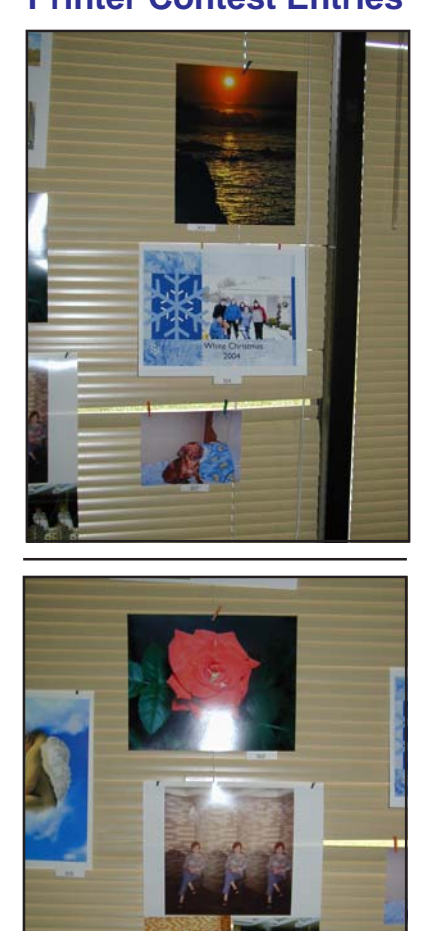

EVENTS CALENDAR

# **February, 2005**

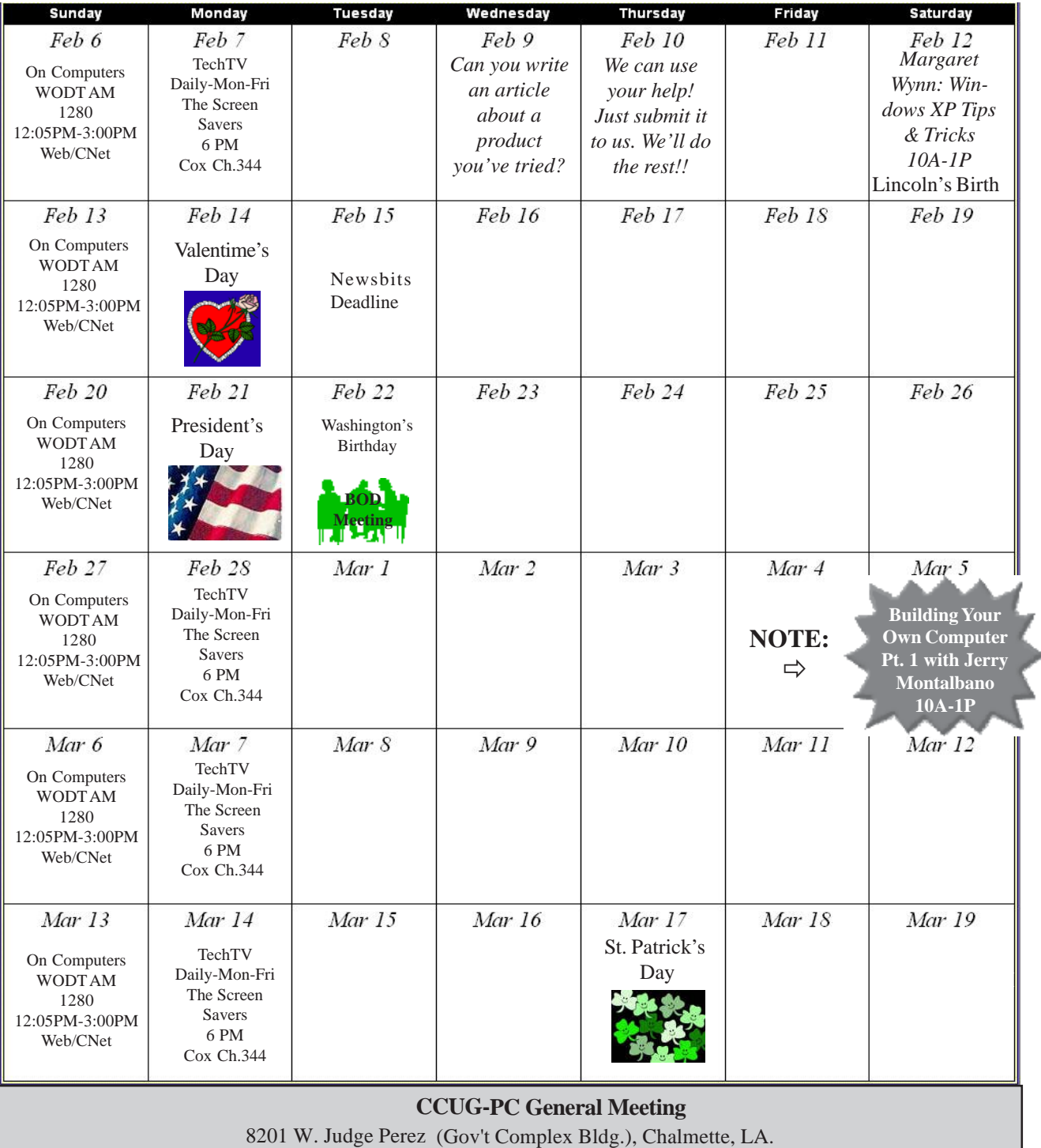

**Board of Directors Meeting**

Nunez Community College Library Conference Room 1-102

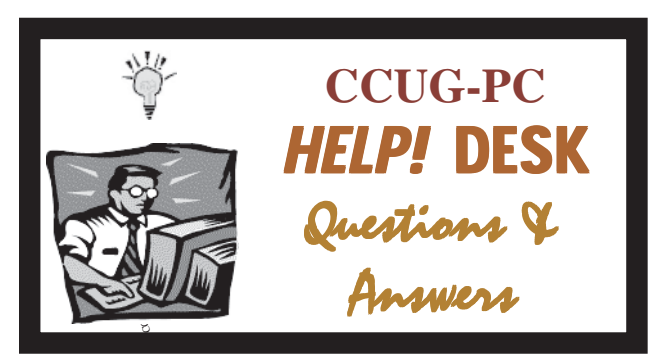

*with Jerry Montalbano*

**Q** *I have a lot of America Online e-mail saved on my computer. I want ot unload that e-mail to a file so that I can access it after I stop subscribing to AOL. Can you suggest a technique or product that will enable me to do that in AOL 9.0?*

**A** After more than a decade of leaving its users unable to transfer. their e-mail from its proprietary software, AOL switched gears a while back.

AOL now lets its customers read and send its e-mail using software such as MS Outlook, Outlook Express and Eudora.

For example, in outlook you just click on T*ools and E-mail accounts* and then set up an AOL account using IMAP, OR Internet Message Access Protocol. AOL customers get detailed instructions for making the switches by using the keyword *Microsoft Outlook Type Control +K* to call up the search box.

You might need to move your saved e-mail into different folders on AOL before you can use the software to retrive archive messages, but this is a simple matter of dragging and dropping notes.

Remember that to drag and drop large numbers of messages, select the first one and then scroll down to the last one and then hold down the *Shift key* and click on it. This will paint all the e-mails (highlight) so that you can delete them or move them.

 **I am confused about the new DVD formats, and in one recent article I've read was discussing them has only added to my confusion. In the article, it says someone has recorded photos to a DVD+R disc and that he isn't able to see them from any of his computers or his DVD player. It was mentioned that the disks which were needed should use ISO 9600 to "finalize" the DVD, and that it will then be able to play in other PCs as well as PlayStations and DVD players. Could it be that the DVD+R disc used was wouldn't work because only DVD-R compatible drives/players were available? Or is it perhaps that a DVD+R disc could be made to work in a DVD-R player if the** *disc is finalized?* **Q**

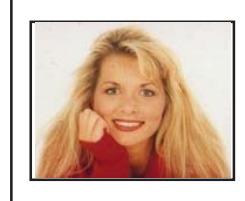

# *by Kim Komando* **Taxes Made Free and Easy on the Internet**

**G** ather up your receipts and W-2s, because it's tax time. But forget about sharpening your pencils and finding a calculator. If you use an online tax service, all of the forms and calculations are done for you. And it's free.

To encourage taxpayers to file electronically, the IRS, in conjunction with commercial tax preparation software companies, offers free e-filing. That is, as long as those individuals meet certain age, income, residency or other requirement.

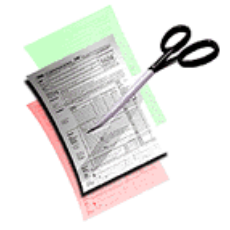

To begin, you'll need an Internet connection and the necessary documentation (W-2s, 1099s, receipts, etc.). Then go to the IRS' Free File site (http://www.irs.gov/efile/article/ 0,,id=118986,00.html) and click the Start Now! button. This leads you to a list of Web sites providing free e-filing service. Click "more details" for information on individual sites' qualification requirements. It also includes pricing information, if you don't qualify.

But you don't have to read the requirements of each site. Click Guide Me to a Service! This brings up a form that asks about age, adjusted gross income, state of residence and other questions. With that information, the IRS directs you to those sites for which you qualify.

This year, several sites, including H&R Block, have opened free e- filing to all taxpayers. TaxACT and TurboTax, which are tax preparation programs, are also providing free efiling with no restrictions.

Regardless of the service you choose, you must begin with the link on the IRS' Web site. If you go directly to a company's Web site, you will pay for the service.

Many sites offer different tiers of service. Generally, the free e-filing gives you access to a basic level. This usually includes access to forms and technical support through email.

If you've never used tax preparation software, you may be in for a shock. Instead of filling out an online version of the 1040, the sites conduct an online interview. The interviews are filled with easy-to- understand but very detailed

*(Komando, continues on page 9)*

*(Helpdesk, continued on page 9)*

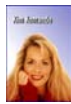

### *(Komando, continued on page 6)*

questions about income, interest earned, stock options, real estate holdings and so on.

The programs do a good job of holding your hand. But if you're used to zipping through the forms, you may find the numerous questions tedious and repetitive. If you get tired or bored, you can stop at any time and return later.

If you used an online tax preparation site last year, you might be able to import last year's income tax information into this year's forms. But you'll have to use the same site you used the previous year.

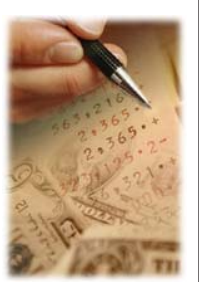

Sites may urge you to upgrade to a higher tier of service. But you are under no obligation to do so. However, you may find the basic tier inadequate.

For example, H&R Block offers 50 percent off its premium online tax program. This gives you free 24-hour technical support, access to an interactive video library, a free phone or e-mail session with a tax advisor, and other tools.

Most sites will import your federal data and electronically file your state tax forms for a fee. The cost varies from \$6 to \$20. If you want to fill out the forms yourself, some states allow you to file electronically. You can get state Web links from the IRS for more information at: http://www.irs.gov/efile/ article/0,,id=97558,00.html

One of the great advantages of filing electronically is a faster refund. Your bank account could see a nice bump in less than two weeks.

And your return will not be lost in the mail. You'll receive an electronic acknowledgement when the IRS receives your return.

Finally, the companies listed on the IRS Web site agree to abide by rules and standards. So your return should be accurate and secure.

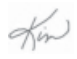

*(You can read my weekly syndicated column in over 100 newspapers across the country. I also host the three-hour weekend Kim Komando Show. Every weekday you can hear my "Daily Computer Minute." I write a weekly column for USA Today, too, as you can read my weekly syndicated column in over 100 Gannett newspapers across the country. Copyright C 2003, WestStar TalkRadio Network. All rights reserved. Reprinted with permission.*

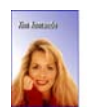

### **BLUETOOTH** *(Continued from page 2)*

Later you could take that same phone and possibly transfer contact information

from the phone to a computer. This is just one example. Bluetooth can be found in phones, keyboards, PDA's, and even stereo headphones. It could potentially show up anywhere you have a wire to connect two devices now.

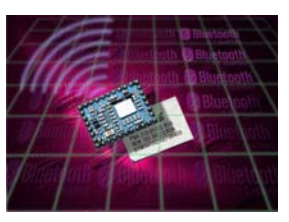

*(Continued on next page 9)*

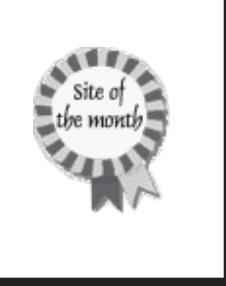

 $\bullet$  $\bullet$  $\bullet$  $\bullet$  $\bullet$  $\bullet$  $\bullet$ 

 $\bullet$   $\bullet$   $\bullet$  $\bullet$  $\bullet$  $\bullet$  $\bullet$  $\bullet$  $\bullet$  $\bullet$  $\bullet$  $\bullet$  $\bullet$  $\bullet$  $\bullet$ 

*The ever-popular Internet provides vast amounts of information to users. Newsbits will feature many popular Internet activities, sites and Internet addresses available and offer brief descriptions for your cyberspace pleasure. Here are this month's hottest Internet sites. Check them out!*

# **February : Sites of the Month**

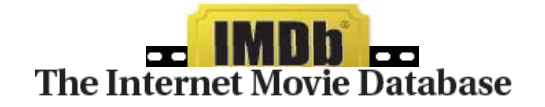

### **http://us.imdb.com/**

*Visited by over 25 million movie lovers each month!*

Welcome to the Internet Movie Database, the biggest, best, most award-winning movie site on the planet. The Internet Movie Database (IMDb) is a HUGE collection of movie information, cataloging every pertinent detail about a movie that includes who made it The Internet Movie Database (IMDb) is a HUGE collection of movie information. and trivia about it. See showtimes & tickets, what's available to DVD and video and much more!

*Got a great site you'd like to showcase here? Send yours in to our staff at: jerryccug@cox.net* 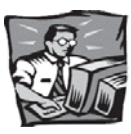

*(Helpdesk, continued from page 6)*

I've use Ulead VideoStudio 7, Pinnacle Systems Studio 7, and Sonic MyDVD software.

I really hope you respond, since this whole DVD+R versus DVD-R issue has been a major headache for me and continues to be a problem for a number of my friends and family.

**A** Wow, Anybody who uses that potent collection of different home-oriented audio and video software should be answering questions, not asking them. Let's hope I can add light instead of just more heat to the massively confusing issue of recording CDs or DVDs on a computer and then playing them on conventional video equipment.

As you suspect, there are a fairly large number of DVD players, particularly older models, some of which have security features that block them from seeing the boot sector of a home-brewed DVD.

You seem to have such a dud in your living room. When one scans major lists of DVD players by capability, it turns out that there are some machines that will be able to see a DVD-R that has been finalized but not a DVD+R and so on. Go figure. Meanwhile, new players are built by companies aiming directly at home hobby discmakers and include coverage for the whole ball of wax. You can drive yourself nuts reviewing product models at places like www.videohelp.com, but look on the top of the left side of that Web site for "what is" DVD.

Click on that for a useful glossary of DVD flavors and what machines they work with.  $\bigodot$ 

*Have any questions that you need answered in next month's Newsbits or online? Write me at: jerryccug@cox.net. I'll be glad to help (if I can)!*

### *(Corel, continued from page 1)*

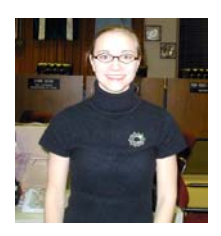

market share that once dominated the application marketplace. Nevertheless, WordPerfect could not hide its head as strongly as it competes with a huge office suite currently dominated by Microsoft.

Tanya rounded out the presentation with Paint programs which is tightly integrated with her Corel products. One of the products included Corel Knockout--a powerful "masking" program that Tanya used to mask fine details such as whale with water spray and animals with  $\frac{1}{\sqrt{2}}$ 

### *(Continued from page 8)*

Is this something you need? Just like anything else with computers, the answer depends on whether or not it meets your needs. Do you need a Bluetooth keyboard or mouse? Not if the wires don't bother you. Could you use it to link your PDA or Pocket PC to the computer? Yes and that might be the most likely scenario that Bluetooth would aid you in. If you are the type of person that likes portable gadgets as much as your computer, Bluetooth may be something to take a serious look into. For more information on the standard itself and some of the products that use it, check out the following sites: www.bluetooth.com and www.bluetooth.org

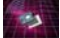

# **Didya Notice??!! At the January Meeting?**

- Members expected to hear "canon" firing from the reenactment activities of the Battle of New Orleans whic was occuring simultaneously with the meetiing. Perhaps the gunpower became wet from the rain?
- Who wasn't spellbound from the one and one-half hour ⊜ presentation of Corel's Tanya Lux. No less than 7 programs were demonstrated leaving one gasping for air to keep up!
- There were periods of time when it became warm ◓ enough inside the meeting room, that the doors had to be opened. This was January, but few cared!

**Earn \$5.00 towards memberships! Introduce someone to CCUG-PC!**

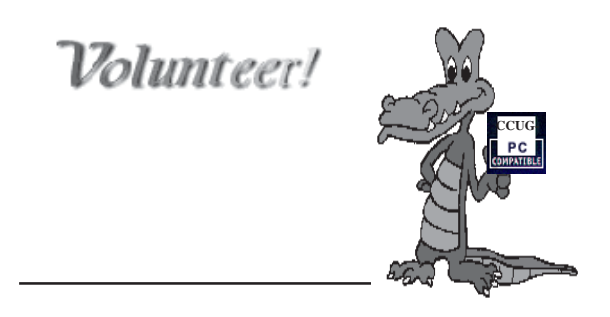

*It's the heartbeat of CCUG-PC!*

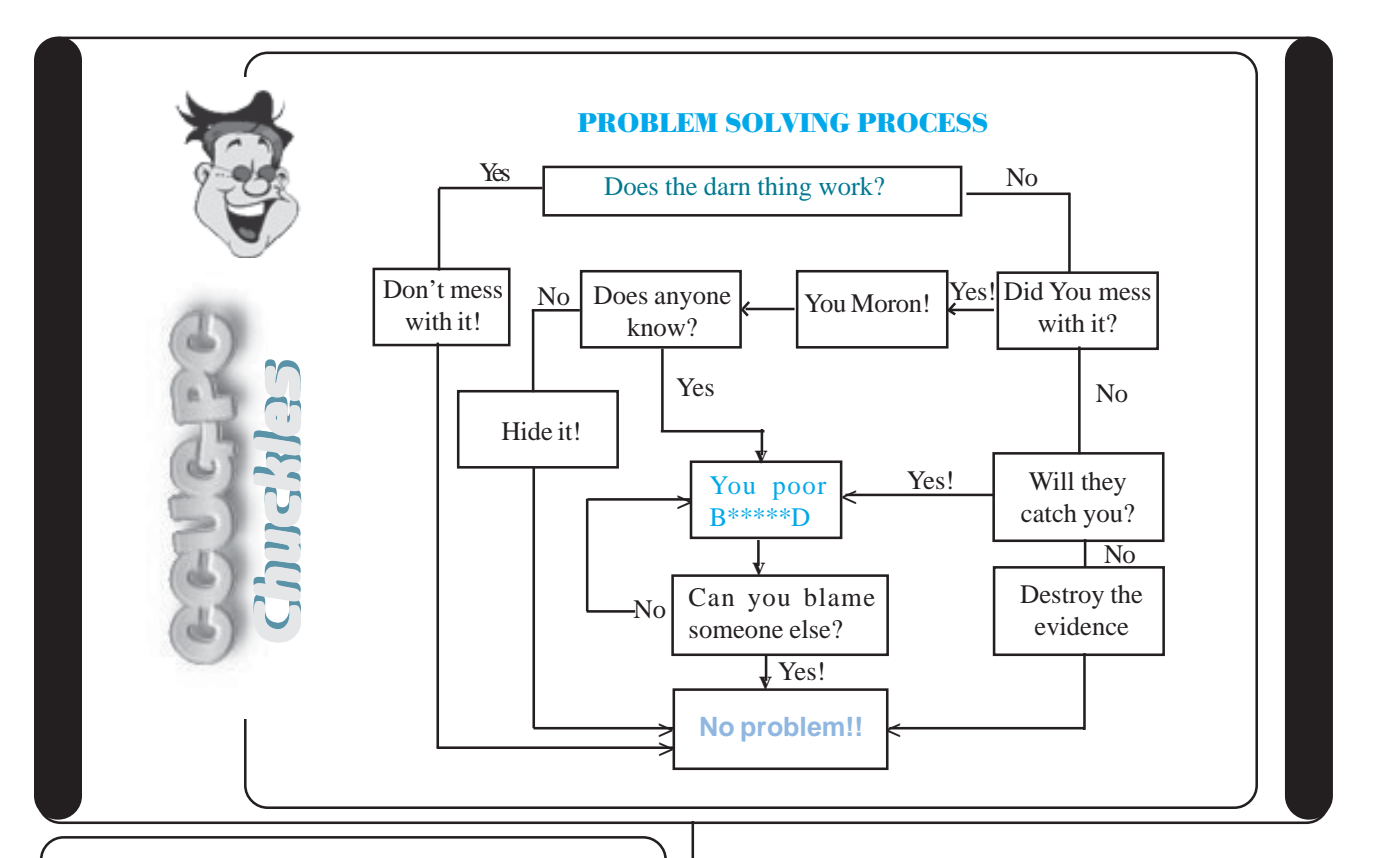

# **Fantastic Computer Tips**

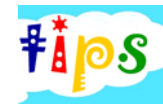

More Useful Tips **WINDOWS:** X-Setup Pro 6.6

### *Updating Registry without rebooting*

*Here's how to update the Registry without rebooting Windows:*

Press Ctr-Alt-Del, select Explorer, and click End Task. When Windows asks if you want to Shut Down, click no, then click End Task at the next prompt. Soon you should see the Start menu and Task Bar reappear as Windows starts the Explorer shell again.

### *Removing listing of programs from Add/Remove*

If you remove an installed program and its files by deleting the files, it may still show up in the Add/Remove programs list through the control panel. In order to remove it from the list (so you don't need to re-install in order to just remove it again).

*(Warning: This procedure, of course, this is either for the skilled registry "pruner" or the nervey, confident avid enthusiast who knows how to back up his registry and/or is capable of restoring the registry if needed!)*

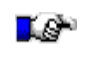

### **SHAREWARE PICK OF THE WEEK:**

*(Try before you buy--smart software of all sorts...)*

Set up Windows as you intended. Previously hidden settings can be tweaked. Wizards assist you when changing configurations.

## **MAC:** *MacScan*

### Greg's Browser

The Mac's Finder has always seemed clumsy. Greg's Browser alleviates that. It displays multiple folders sideby-side in a single window.

1.Start the Registry Editor 2.Open HKEY\_LOCAL\_MACHINE / SOFTWARE / Microsoft / Windows / CurrentVersion / Uninstall 3.Delete any programs here.

This will only delete them from the list, not delete the actual programs.

Only programs designed for Windows95 will show up here in the first place.

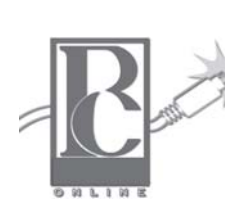

**Any of you who haven't joined the CCUG-PC Yahoo Online Group are doing yourself and your PC a disservice.** .

With all the things that are packed into a limited time frame for the monthly

meetings we can't possibly answer all your questions fully or tell you: the latest news and virus alerts, software bugs and patches, scams, trojans, spywares, new technology, workarounds, new software, great sites for pc resources, hardware and software bargains, the many MS bulletins that come out each month and more.

There's no time limit on our CCUG-PC Yahoo Online Group We have over 400 members from all around the world who will take all the time needed to get your questions answered and your problems solved. You can post anything pc related and if it needs a reply check back at your convenience and see if anyone has one for you.

It also takes some of the stress off of Jerry and other techs as they can respond when time is available and not have to rush to something else to keep on schedule.

This is the best Free Support you'll find anywhere and you can do it from work or home! Try it, you'll like it.

*Buster Matthews, Yahoo CCUG-PC Online Moderator*

### **About Your Member's Dues**

*The latest Plan:* In the past, for every new member you brought in you would get a \$5.00 credit when you renewed your dues. Now, for every new member you bring in, you will get a \$25.00 credit toward your dues. Yep, bring in one new member you have a \$25.00 credit; bring in a second new member and you will have a \$50.00 credit you can use to renew your dues. That's the same as a two-year membership at no cost to you. For now, we are going to give this idea a test run for one year; running through March 31, 2005.

*Married and Families:* You can now be a member under the family plan. Here is how it works: For the cost of one membership you can have your whole family as a member of CCUG-PC. Everything is the same as if your family were a single member; one newsletter, one white ticket, one red ticket and one place to sign on the sign-in sheet. But your whole family gets the benefit of being a member of the group.

Well, any couples that have renewed their dues since the first of this year will receive a credit for any amount above the cost of one membership. It's a good deal folks, take advantage of it and bring some friends to the meeting. They may like what they see and join, and then everybody wins! --MW

❖

# **Member Classifieds Selling?**

FREE **Classifieds** 

Advertising Policy—Members are welcomed to place an advertisement for personal computer-related items in *Newsbits* at no cost. There could be limit-spacing on a first-come basis. Commercial ads from members and nonmembers are welcomed. For placement of member ads, call:

Jerry Montalbano, Editor at 279-2761

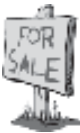

# *CLASSIFIEDS*

*Rent Me Now & Support CCUG-PC!*

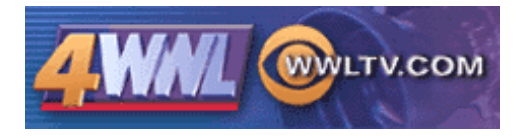

Have you a tip for a great utility, a cool website, a cure for a PC problem a lot of people have, or any local technology new? Please have them send it to Jerry Seregni (jerry@wwltv.com). If Jerry uses it for a 'Digital Gumbo' segment, he will send them a token of his gratitude and give you credit on-air!

### *Disclaimer*

This publication is the monthly newsletter of the Chalmette Computer Users Group-PC (CCUG-PC). The CCUG-PC, its officers, newsletter editor, and contributors express absolutely no warranty for material published herein. This disclaimer extends to all losses, incidental or consequential, from its use, or inability to use any or all information contained in any issue of this newsletter. Opinions expressed are those of the author and not necessarily those of the CCUG-PC.

## **Membership Dues:**

CCUG-PC's *annual membership dues* are **\$25.00.** Please keep abreast of your membership dues date. You can determine your expiration date by doing the following:

- 1. *Check your Newsbits mailing address label.*
- 2. Inquire at the membership table.
- 3. Remember your dues date from the time you joined.

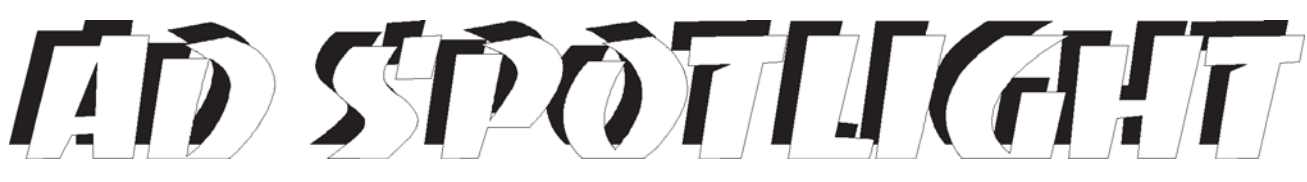

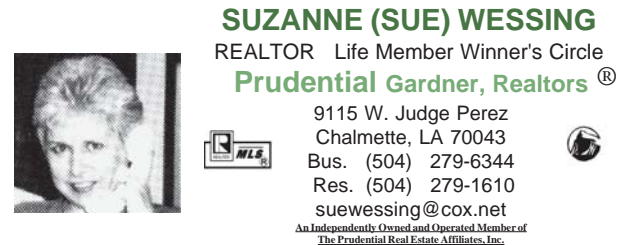

**LARRY LANDRY INSURANCE & Title Company**

 $L_{\rm L}$ 

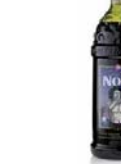

### TAHITIAN NONI JUICE ®

*is a pure fruit juice that targets several systems of the body and actually revitalizes and rejuvenates cells! Helps conditions of diabetes, weight loss, many more! Wholesale Prices:*

*Auto, Home, Hospitalization, Life Property, Business, Commercial* Title Transfers \* Notary Service

3100 Paris Rd. Chalmette, LA 70043 504-277-4256, fax 504-277-4263

**larry@larrylandry.com**

# *Bone* and **Joint** *Problems***?**

**James K.Baker, M.D.**

 **277-2224**

**www.jbakermd.com**

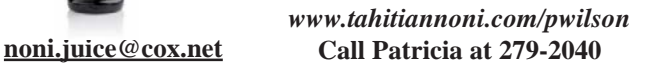

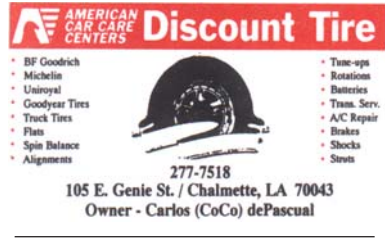

Whether you're looking for tires, tuneups, batteries or for any of the Car Care Center services, *shop Discount Tire!*

**ARTISTIQUE**

**BLINDS CUSTOM AND** Vertical Blinds Wood Blinds Cellular Shades Roller Shades Shutters (PVC) Free Installation Residential and Commercial Jerry Artigue, Consultant Phone: 276-2544 \* Fax: 276-2543 **SHADES**

High Quality Mini Blinds

*Address Correction Requested!*

Place Stamp Here

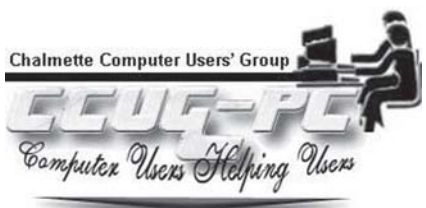

**CLASSIFIEDS Back Ads Sold Here!**